# *CONOCE* **MICROMEDEX®**

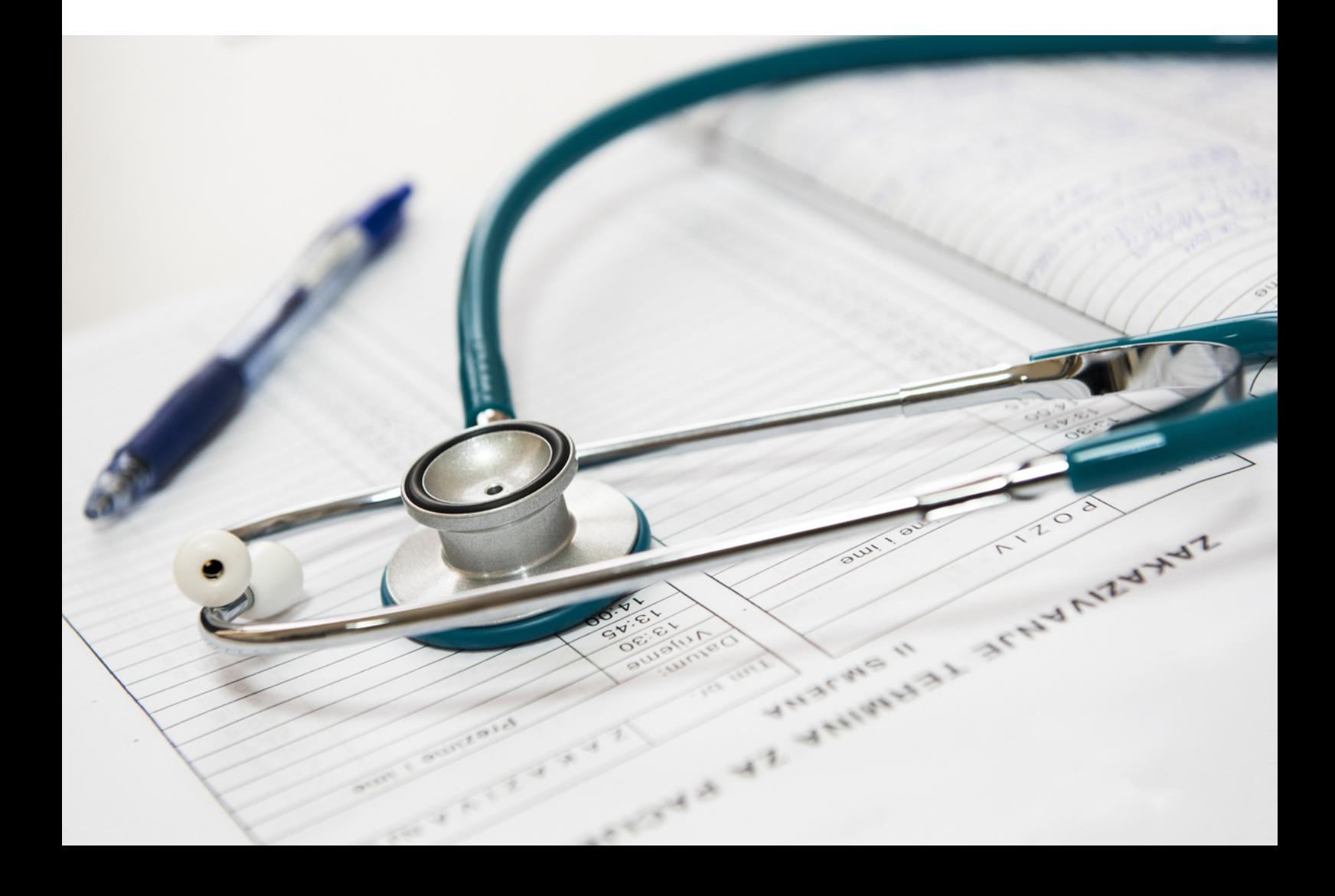

**CONTENIDOS**

¿ Q u é e s Mic r o m e d e x ? Acceso P á gin a d e inicio Interacciones Compatibilidad I.V. Indentificador de fármacos Comparación de fármacos Búsqueda de productos tóxicos y farmacológicos **Formularios Calculadoras** 2236789 1 0 1 3 1 5

 $\overline{2}$ 

 $\overline{2}$ 

3

6

 $\overline{\mathcal{L}}$ 

8

9

# ¿Qué es Micromedex?

Micromedex es una herramienta en línea que ofrece a los profesionales médicos acceso a la información más utilizada sobre medicamentos, como: dosis, efectos adversos, indicaciones y interacciones. Proporciona ayuda a la hora de tomar decisiones clínicas y contribuye a reducir efectos adversos.

#### Acceso

Hay dos formas de acceder a esta herramienta, desde la red de la institución o desde una externa.

De cualquier forma, lo recomendable es que lo hagas a través de la página de Bibliosaúde: <https://bibliosaude.sergas.gal/Paxinas/web.aspx>

Escribe Micromedex en la caja de búsqueda de la parte superior derecha de la página y elige la opción adecuada: Micromedex 2.0 para acceder desde la red institucional o Micromedex (acceso remoto) si lo haces desde una red externa.

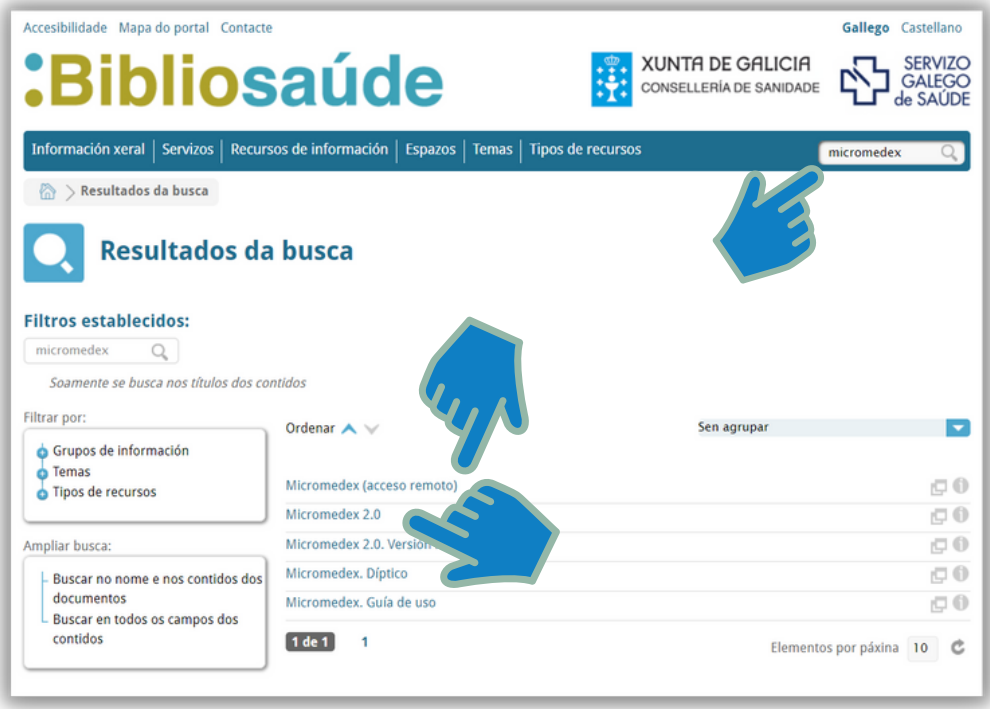

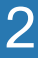

# Página de inicio

Micromedex es una plataforma en inglés, sin embargo, si utilizas el navegador Google Chrome, pinchando con el botón derecho del ratón en una zona en blanco de la página, podremos elegir en el menú "Traducir a español".

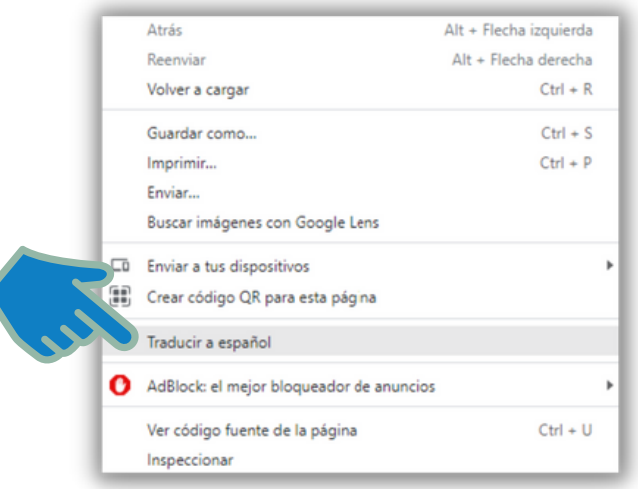

La página principal nos presenta una caja central de búsqueda y tres secciones en la parte inferior:

- **Últimas novedades**, con enlaces a artículos relevantes. 1.
- **Soporte & Formación**, donde podemos encontrar una guía de uso. 2.
- **Recursos**, con atajos a las herramientas más utilizadas. 3.

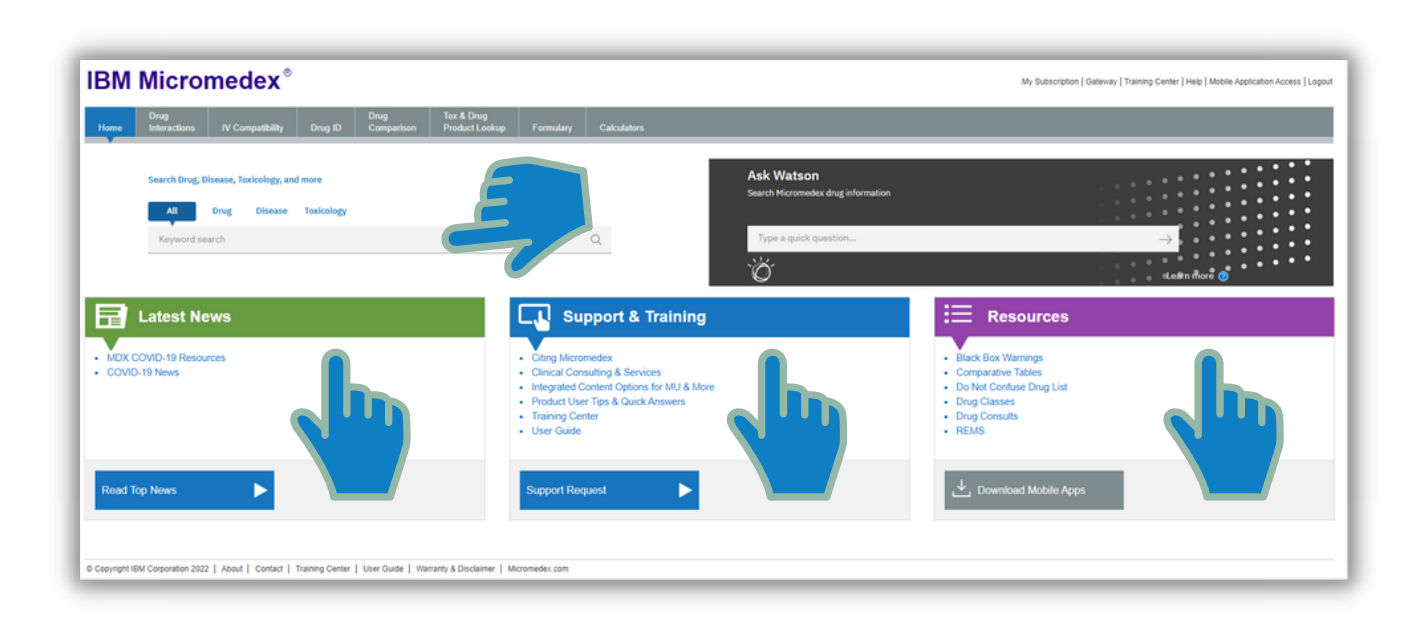

En la caja central de búsqueda podemos escribir cualquier frase o pregunta. Por defecto la búsqueda se hace contra la base de datos Drugdex. Permite buscar por marca comercial o principio activo.

Los términos deben estar en inglés. No distingue mayúsculas de minúsculas. Tiene función de corrección (Did you mean?).

Podemos buscar:

- Por término sencillo (carvedilol, naproxen...) permite buscar por medicamento, patología, nombre de una prueba de laboratorio.
- Múltiples términos (carvedilol atrial fibrillation, osteoarthritis naproxen...).
- Por pregunta (what is de dosing for carvedilol...).
- Si escribimos la palabra Dosing, nos aparece la función de sugerencias que nos permite escoger entre tres opciones: Dosing for, Dosing in o Dosing of. Nosotros sólo tendríamos que añadir en nombre del medicamento y nos llevaría directamente a la información de respuesta de dosificación del fármaco.

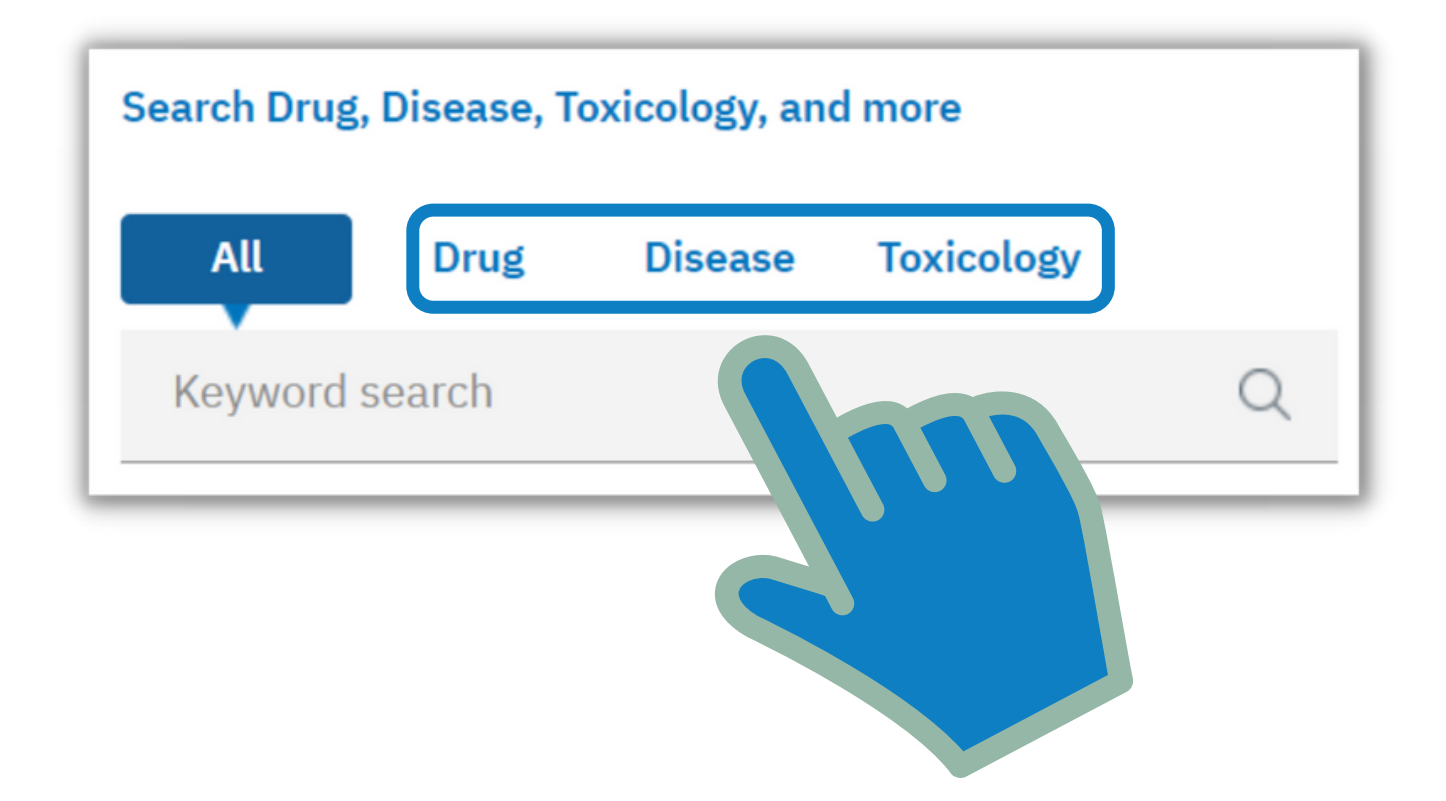

Por defecto está marcada la opción "todo" pero podemos filtrar por fármacos, enfermedad o toxicología

El asistente Watson comprende preguntas en un lenguaje natural. Sólo funciona en inglés.

Cuanto más específica es la pregunta, más lo será la respuesta. Ejemplos:

- *What are the adverse effects of digoxin?*
- *Can cefazolin be given IV push?*
- *What are the approved uses for pristiq?*

En la página de inicio se muestra de forma destacada debajo de la barra de herramientas. En todas las demás páginas se encuentra en la parte inferior a la derecha de la página.

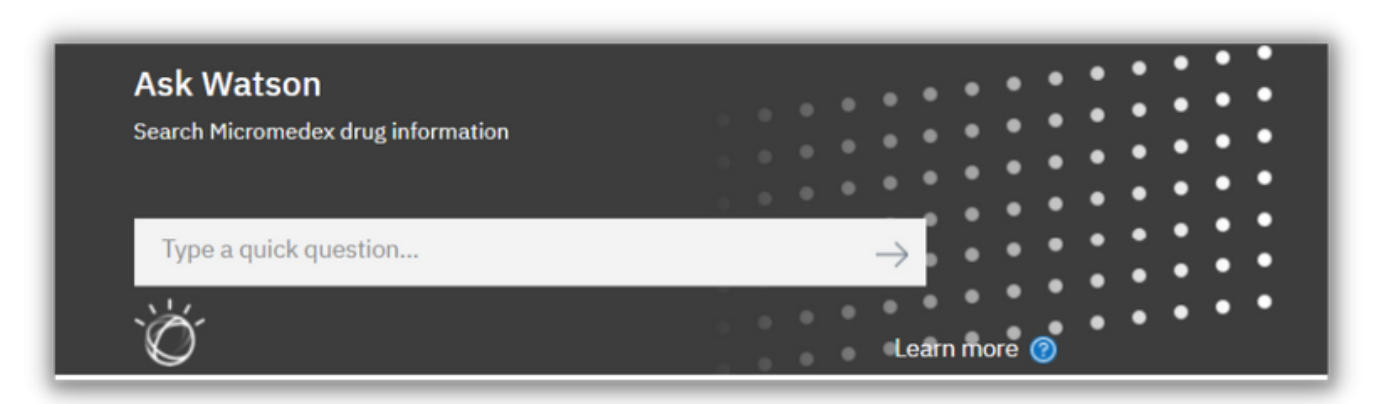

#### Interacciones

La herramienta de interacciones proporciona acceso instantáneo a reacciones producidas entre fármacos y además, entre fármacos y alimentos, etanol, pruebas de laboratorio, tabaco, alergias, enfermedades, embarazo, lactancia así como precauciones generales y duplicación de ingredientes.

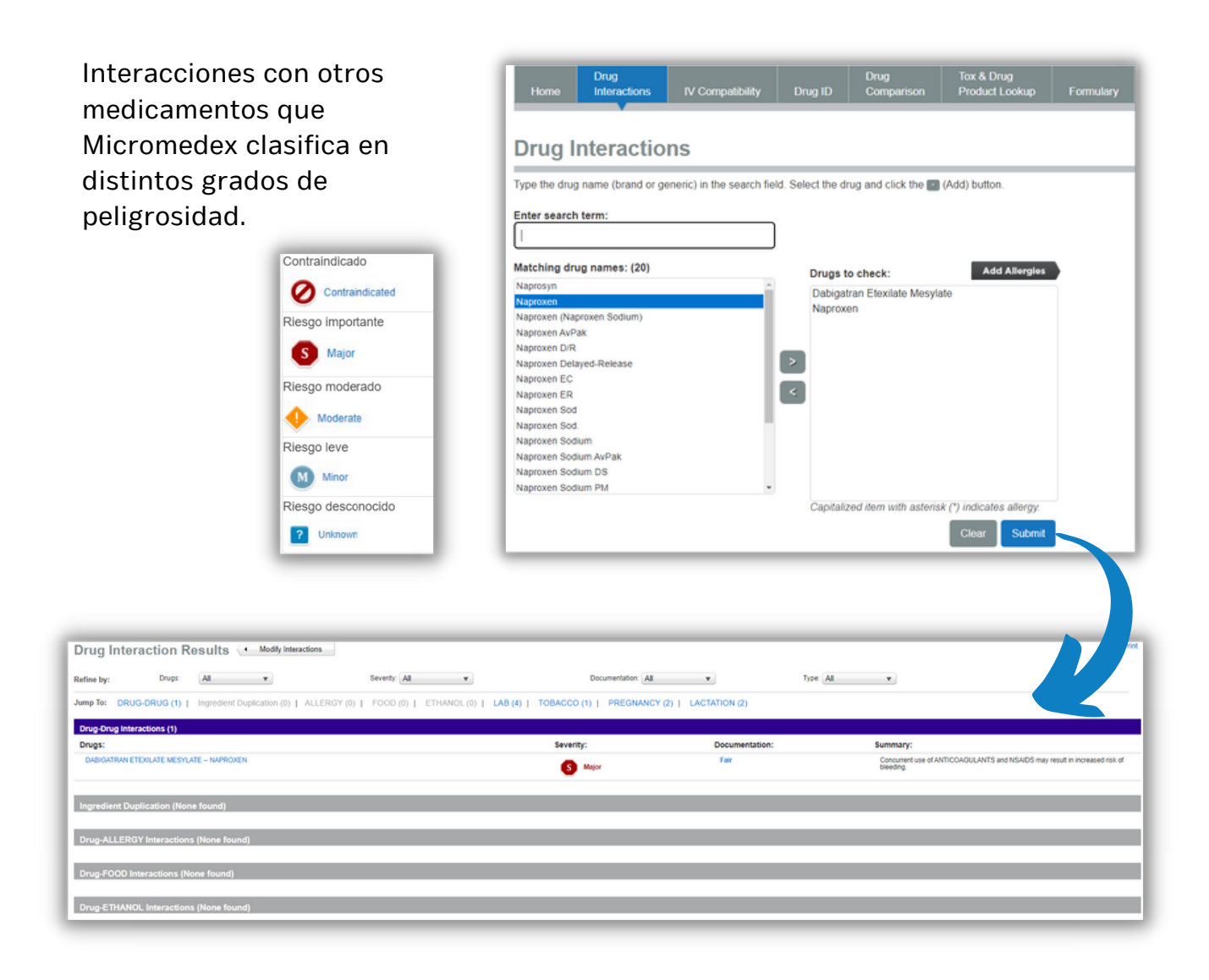

# Compatibilidad I.V.

La herramienta de compatibilidad intravenosa ayuda a evitar combinaciones de medicamentos potencialmente peligrosas. Introduce el nombre de uno o más fármacos para comprobar su compatibilidad. También puedes introducir el nombre de uno o más diluyentes, aunque es opcional.

Pulsando en la advertencia  $\bigwedge$  nos dice en qué proporciones son compatibles y en cuáles no, ya que a veces las diferencias de compatibilidad se producen en función de las concentraciones de los fármacos.

Hay que tener en cuenta que a veces, la compatibilidad también depende del modo de administración. Si pulsamos sobre la misma combinación de fármacos administrada a través de una jeringa, el resultado es diferente con respecto si se hace a través de un "sistema en Y".

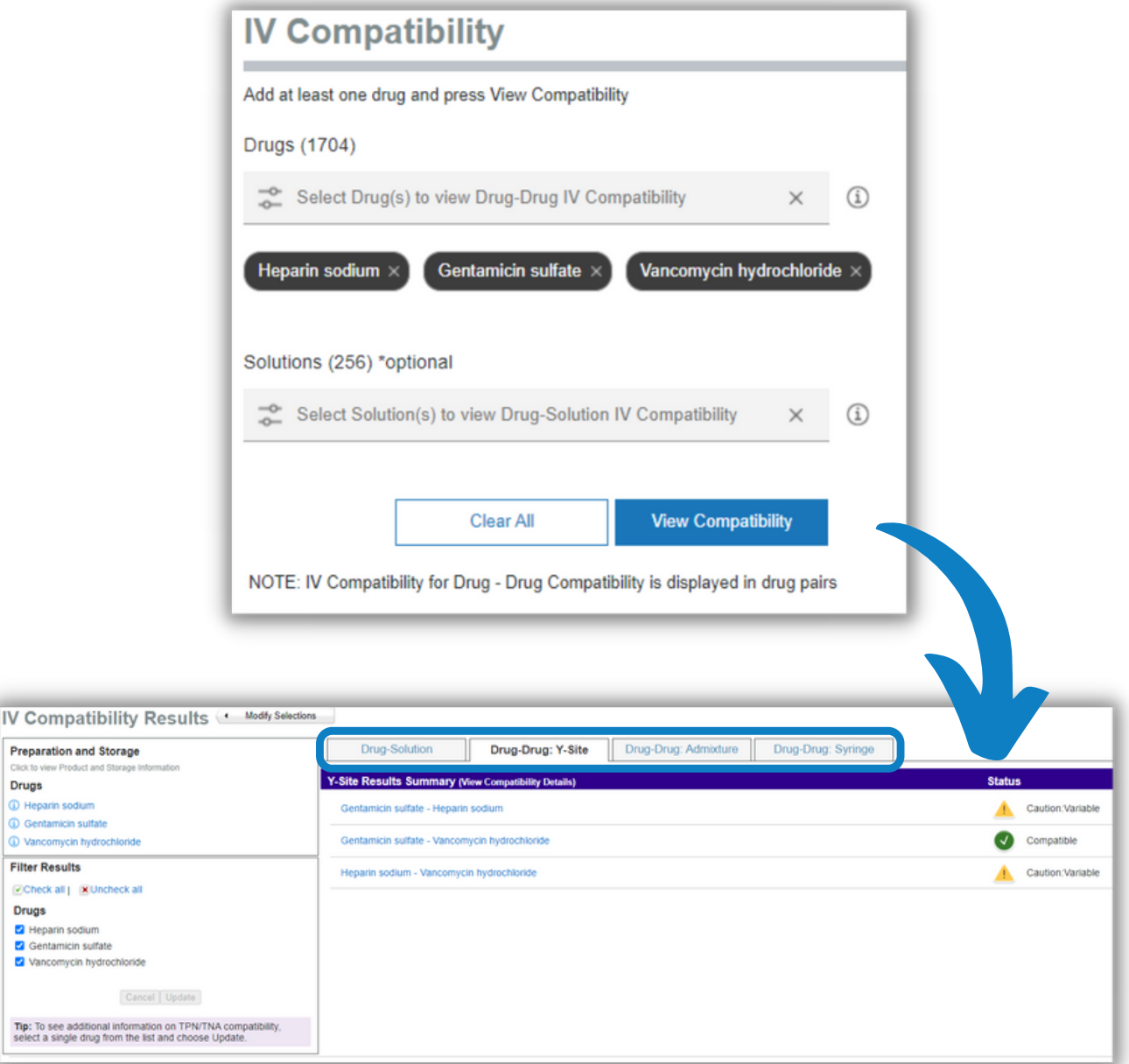

Drugs **CD** Hepa **C** Genta **CD** Vanco

 $\overline{\varphi}$ Check Drugs **Z** Hepa **2** Genta

# Identificador de fármacos

La herramienta Drug ID puede ayudarte a identificar medicamentos que no están en su caja por su código de impresión (imprint) o por cualquiera de sus características físicas, como la forma o el color.

Esta segunda opción está basada en el modelo norteamericano por lo que no es aconsejable utilizarla en nuestro país.

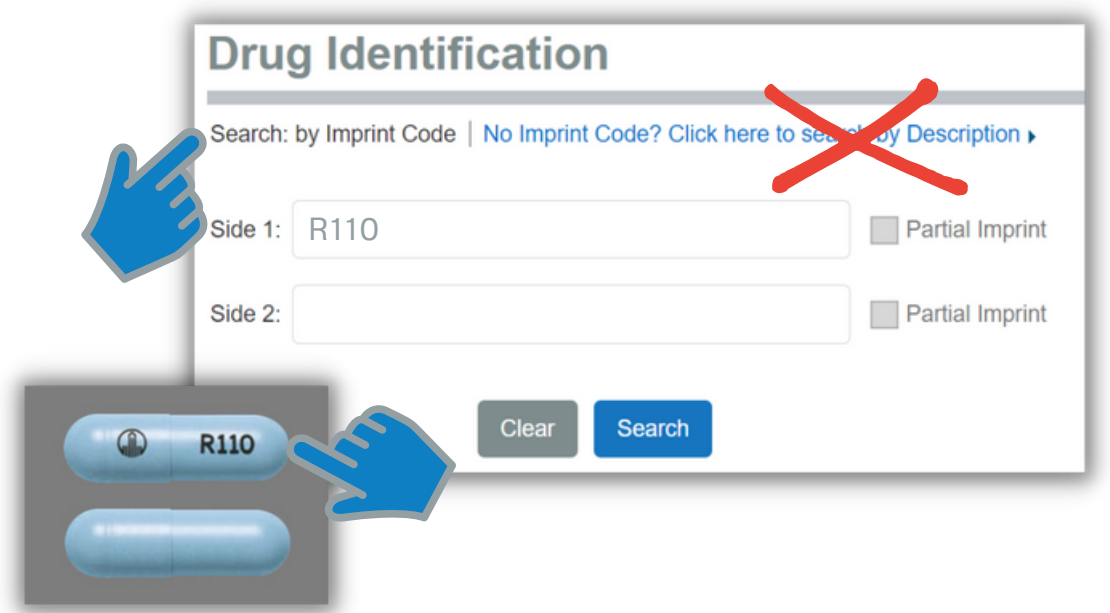

Al pinchar sobre el nombre del medicamento verás una ventana con su descripción y acceso a Martindale, donde encontrarás la información internacional que proporciona la Royal Pharmaceutical Society of Great Britain

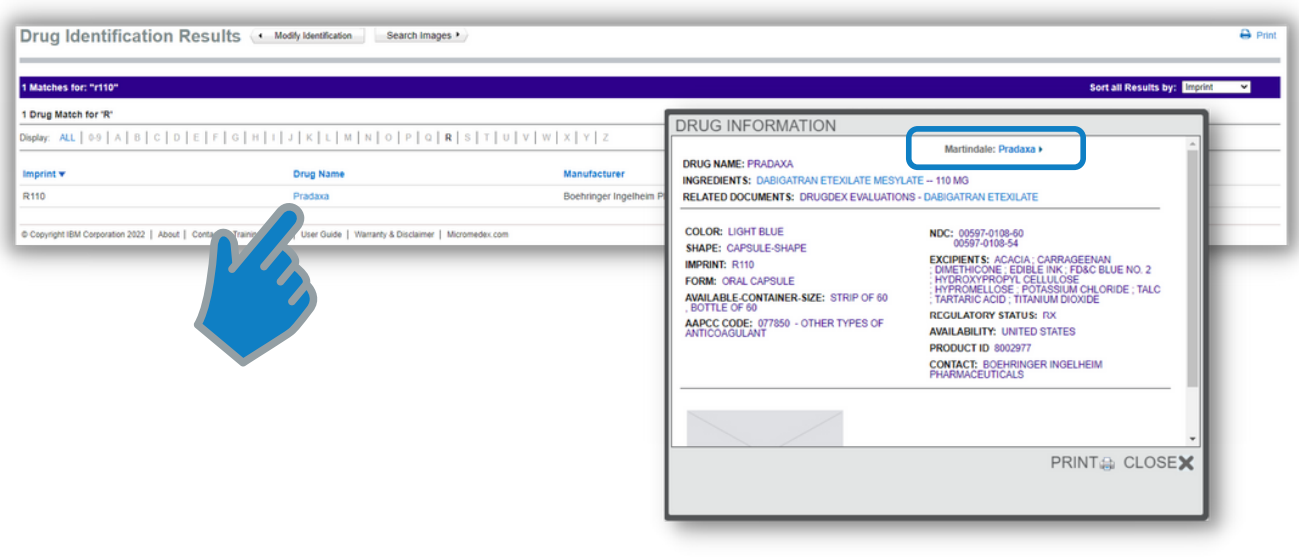

8

### Comparación de fármacos

Esta herramienta, revisada por expertos, proporciona información sobre medicamentos con y sin receta médica aprobados por la FDA. Te permitirá comparar los medicamentos uno al lado del otro: dosis, administración, indicaciones, contraindicaciones, precauciones, efectos adversos e interacciones para ayudarte a tomar la decisión más informada.

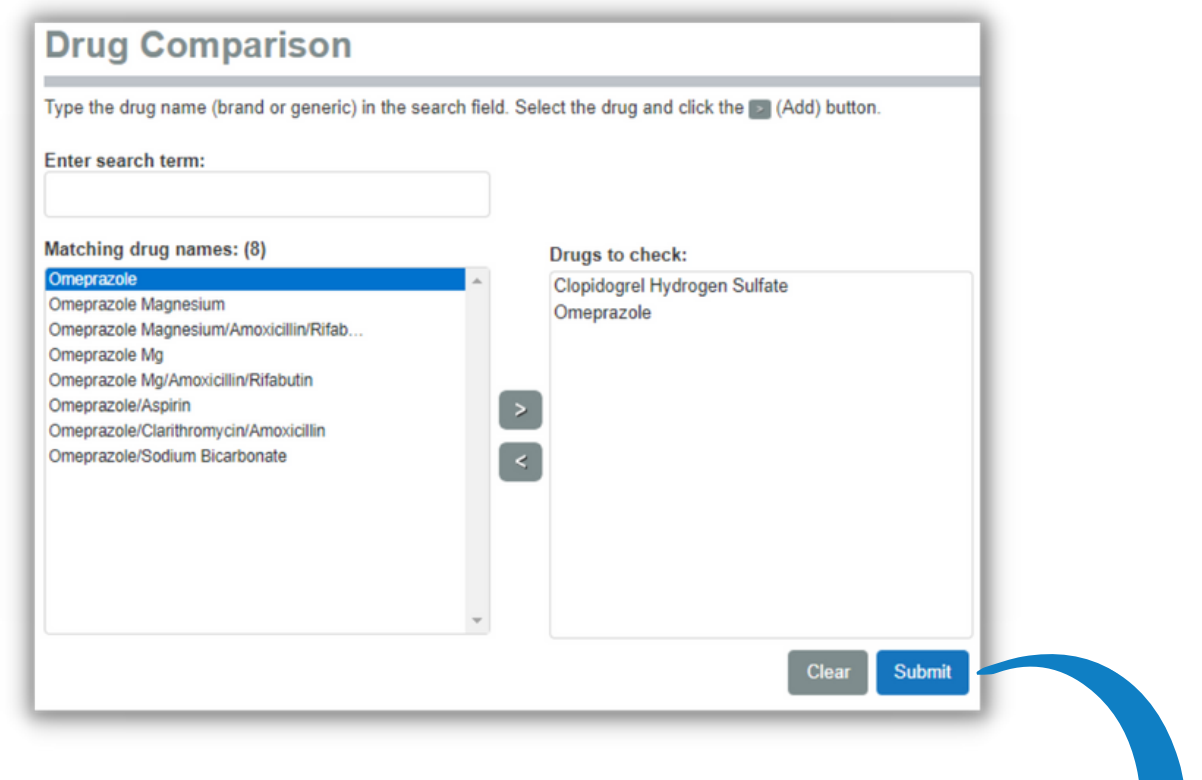

Desde este menú podrás acceder rápidamente al apartado que te interese consultar: dosificación e indicaciones, contraindicciones, interacciones, etc.

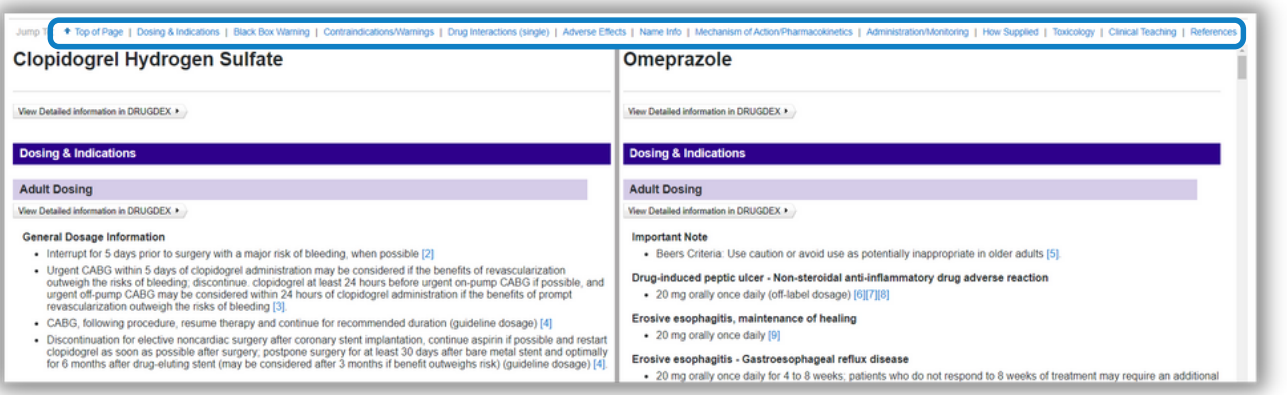

# Búsqueda de productos tóxicos y farmacológicos

Utiliza la herramienta "Tox & Drug Product Lookup" para identificar los ingredientes de cientos de miles de sustancias comerciales, farmacéuticas y biológicas por su nombre en latín o por su nombre común. Obtén información sobre el fabricante, los ingredientes activos y la formulación. Cada sustancia está vinculada a uno o más protocolos de tratamiento/manejo que proporcionan información sobre los efectos clínicos, el rango de toxicidad y los protocolos de tratamiento para las exposiciones a esas sustancias.

Productos y sustancias:

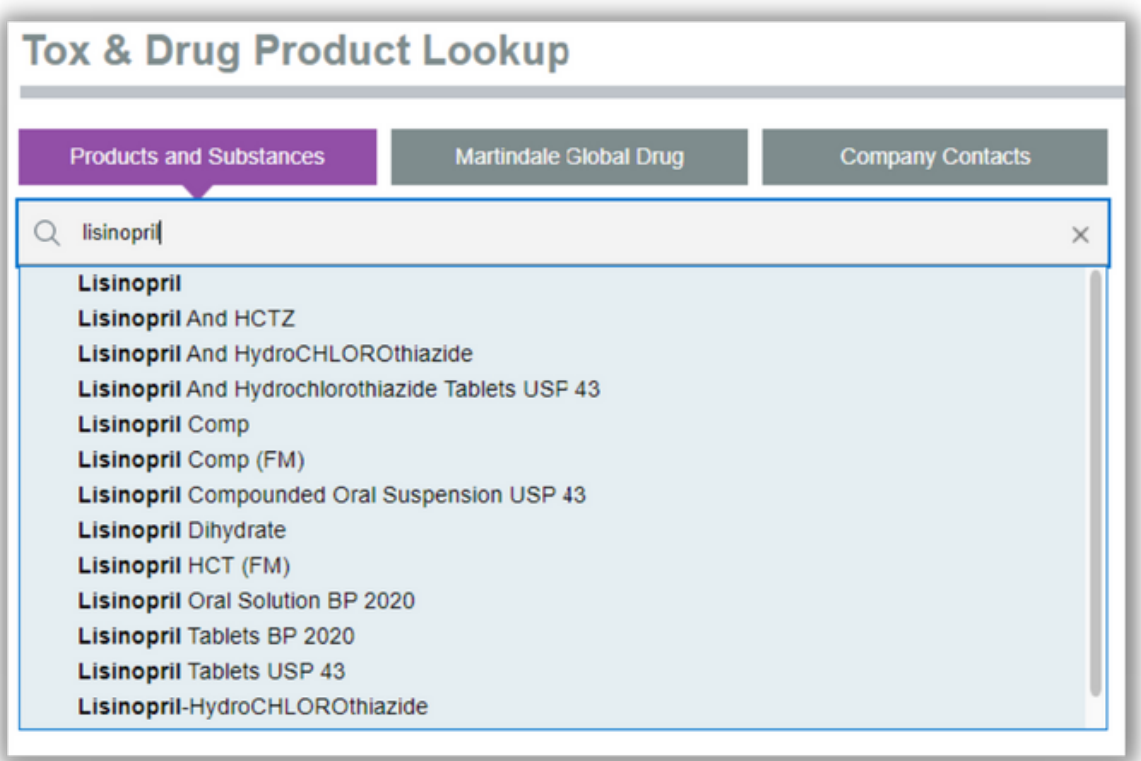

Por defecto la información que nos ofrece para productos y sustancias es para Estados Unidos, pero podemos visualizar información para nuestro país pulsando en "Otros países".

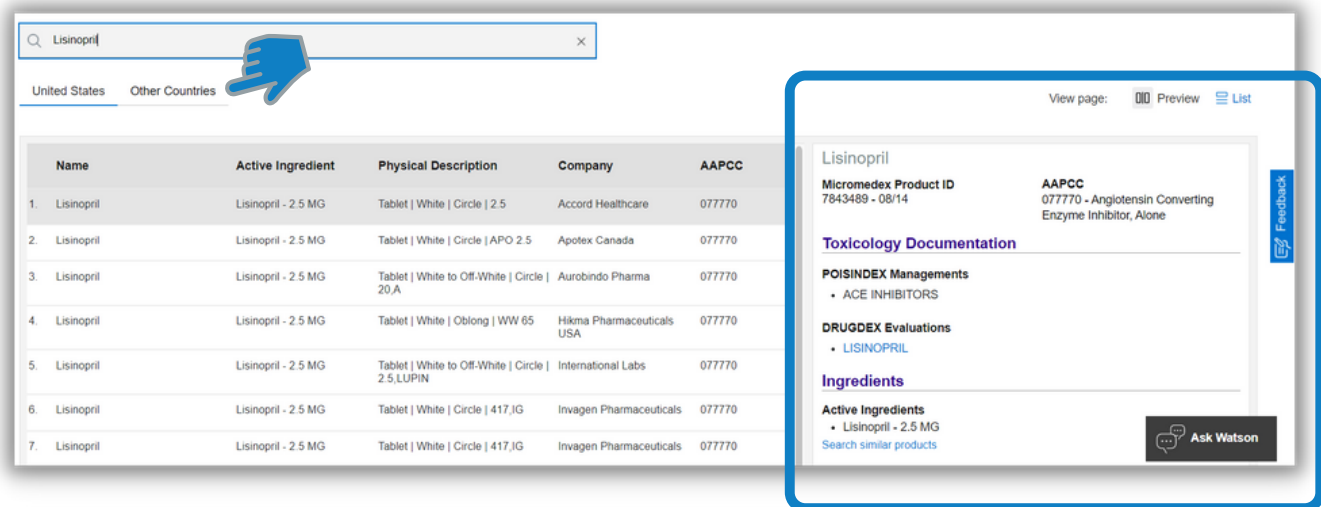

En el panel de la derecha tendremos acceso a la documentación de toxicología, ingredientes, descripción general, descripción física y contactos de la empresa fabricante.

Martindale Global Drug proporciona información concisa de autoridad y única de:

- Fármacos de uso clínico
- Fármacos en proceso de investigación
- Agentes diagnósticos
- Fitofármacos
- Pesticidas
- Colorantes
- Conservantes
- Sustancias nocivas reconocidas a nivel internacional

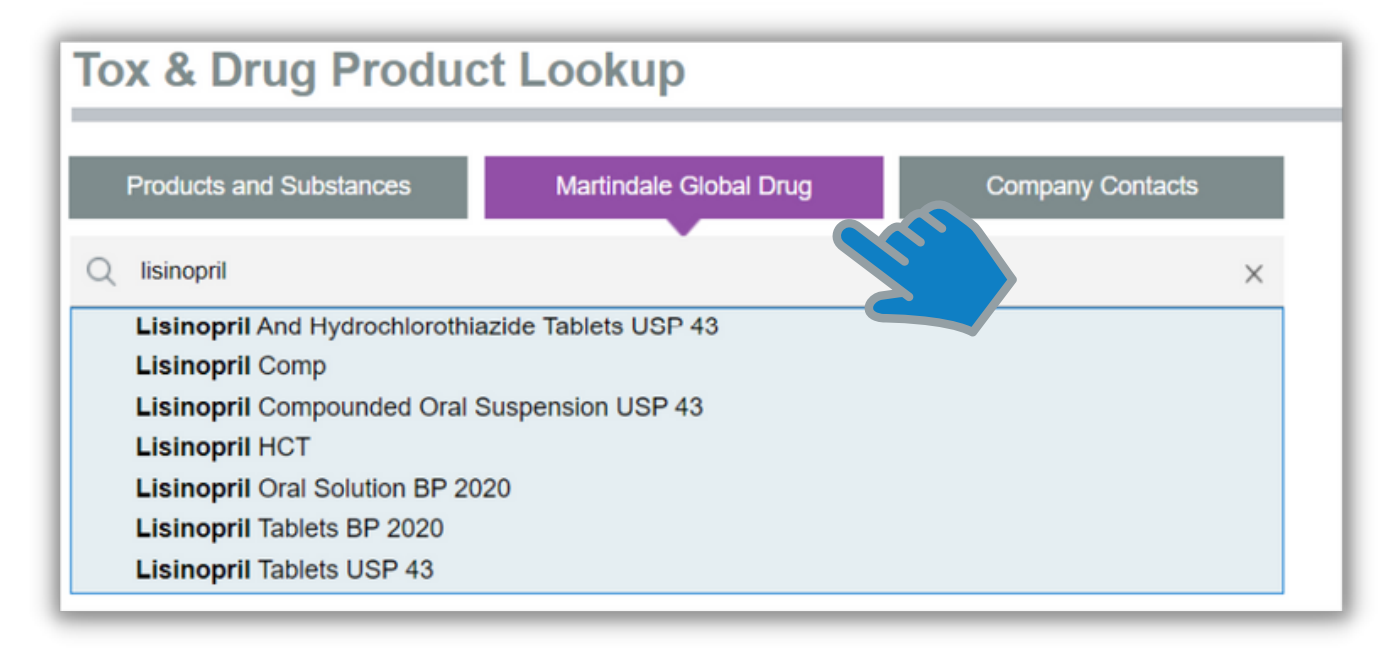

Micromedex ofrece la versión electrónica del respetado libro de referencia MARTINDALE publicado por *The Royal Pharmaceutical Society of Great Britain* que ofrece una amplia, imparcial y evaluada información sobre drogas y sustancias referidas en todo el mundo. Proporciona una búsqueda rápida y fácil. para datos farmacológicos y terapéuticos, sinónimos y marcas de fabricantes. La base de datos MARTINDALE contiene información sobre medicamentos de uso clínico en todo el mundo, así como medicamentos veterinarios, medicamentos a base de hierbas, excipientes farmacéuticos, vitaminas y agentes nutricionales, vacunas, radiofármacos, medios de contraste y de diagnóstico, agentes, gases medicinales, abuso de drogas y drogas recreativas, sustancias tóxicas, desinfectantes y pesticidas.

La información relevante aparece desglosada en distintas secciones con resúmenes referenciados que amplían los detalles dados en el texto.

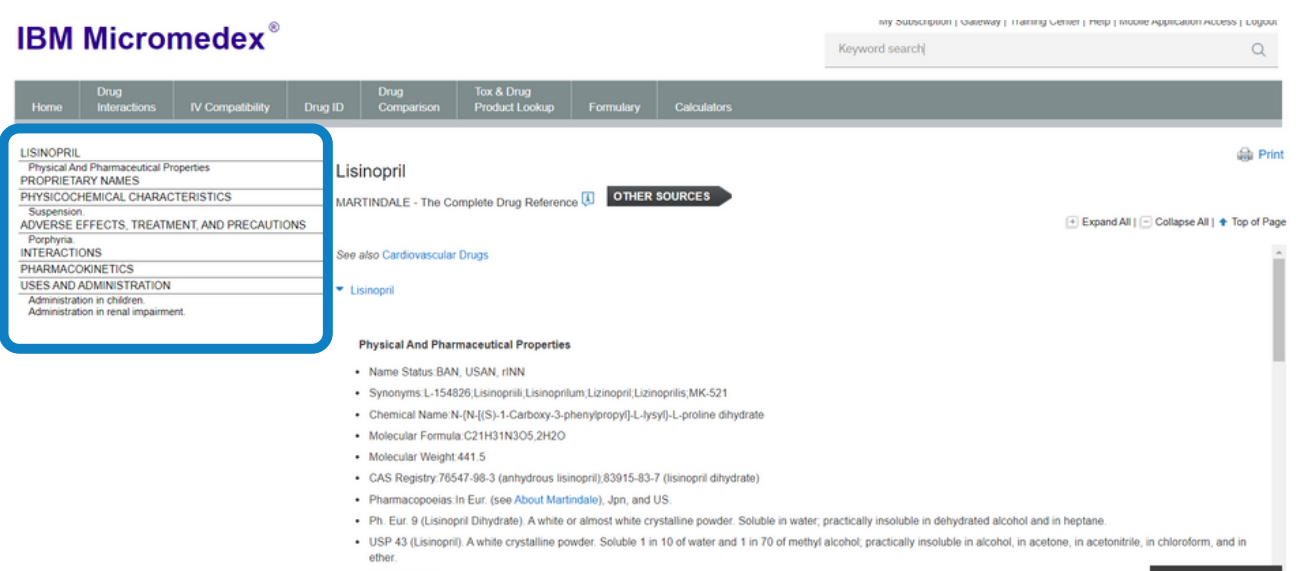

- ATC:C09AA03

Ask Watson

#### Formulario

Sin pinchamos en *Formulary* se abrirá una ventana que nos permite acceder a la herramienta Formulario.

Pulsando en Clases Terapéuticas *Therapeutic Classes* aparece una estructura de árbol para las distintas clases terapéuticas y sus subclases, selecciona la que te interese y obtendrás una tabla con la clase terapéutica a la izquierda y el nombre del medicamento genérico correspondiente en la columna derecha.

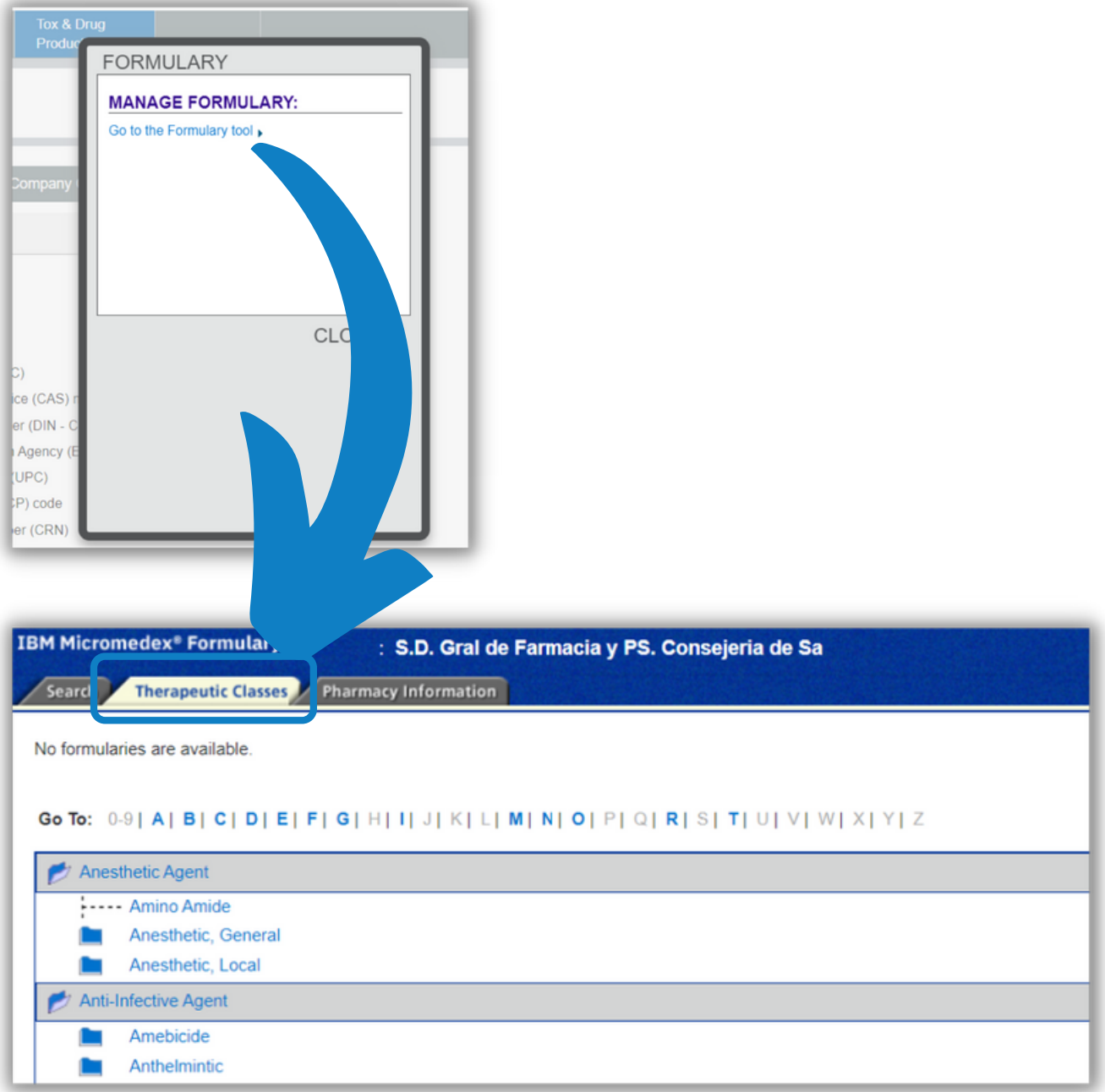

Desde ahí obtendrás información del medicamento ordenado en tres pestañas:

- Estado del formulario
- Resumen del medicamento
- Sustancias relacionadas

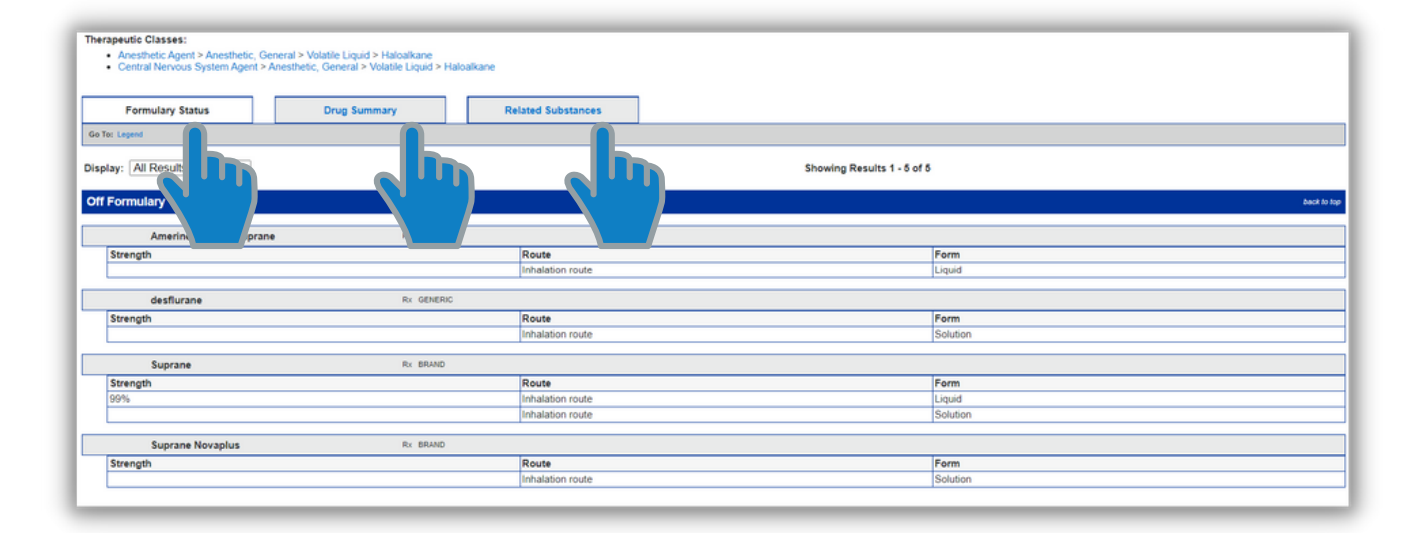

#### Calculadoras

La herramienta "Calculators" incluye antídotos y calculadoras de dosis y nomogramas de toxicidad, valores de referencia de laboratorio, herramientas de dosificación, calculadoras clínicas y calculadoras de medidas. Se pueden visualizar por categorías o por orden alfabético.

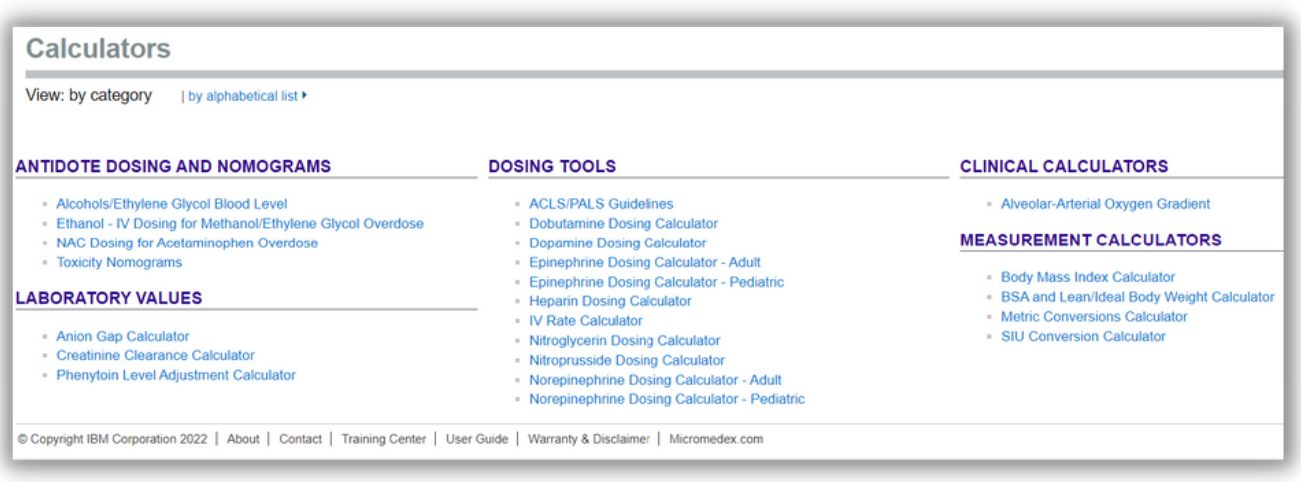